สถาบันพัฒนาบุคลากรแห่งอนาคต 73/1 อาคารสำนักงานพัฒนาวิทยาศาสตร์และเทคโนโลยีแห่งชาติ (สวทช.) ชั้น 6 ถนนพระรามที่ 6 แขวงทุ่งพญาไท เขตราชเทวี กรุงเทพฯ 10400 โทรศัพท์0 2644 8150 โทรสาร 0 2644 8110 www.career4future.com

**Career for the Future Academy** 

# **การเพิ่มทักษะความสามารถด้าน Digital Literacy ดว้ยการจดัท าสอื่ ประชาสมัพนัธอ์ งคก์ รแบบงา่ ยๆ ในยคุ ดจิทิ ลั ดว้ย Canva**

#### **หลักการและเหตุผล** :

่ ในปัจจุบัน ในยุคของโลกดิจิทัล สำหรับการเพิ่มทักษะความสามารถสำหรับการรู้ดิจิทัล Digital Literacy เป็นสิ่งที่ ี่ สำคัญอย่างยิ่ง โดยมีหนึ่งตัวเลือกใหม่คือโปรแกรม Canva ที่ จะมาช่วยในการออกแบบสื่อประชาสัมพันธ์ สื่อโฆษณา งาน น าเสนอต่างๆ และอื่นๆ อีกมากมายได้อย่างสะดวกรวดเร็วและสวยงาม การออกแบบภาพและกราฟฟิกสวยๆ ้ภาพเคลื่อนไหวยังมีส่วนช่วยให้งานออกแบบสื่อประชาสัมพันธ์ ในโลกยุคใหม่ ยุคของโลกดิจิทัล และโลกออนไลน์นั้นดู ี น่าสนใจมากขึ้น ดังนั้น หลักสตรการทำสื่อโฆษณาประชาสัมพันธ์ แบบง่ายๆ ด้วย Canva จึงตอบโจทย์ผัของที่ต้องการใช โปรแกรมที่ช่วยในการออกแบบสื่อโฆษณา และกราฟิกสวยๆ โดยใช้เครื่องมือง่าย ๆ ไม่ซับซ้อน โดยมีเครื่องมือง่ายๆ แค่ Drag & Drop หรือ ลากวาง งานออกแบบของเราก็สวยได้ พร้อมมีเทมเพลตสวยๆ ให้เลือกมากมาย และยังสามารถใช้ โปรแกรม Canva นี้ได้ทั้งคอมพิวเตอร์ และอุปกรณ์มือถือได้เลย สะดวกใช้งานได้ทกที่ทุกเวลาไม่ต้องติดตั้งโปรแกรม ี่ เหมาะสมหรับผู้ที่ไม่มีความรู้ด้านการออกแบบ และในหลักสตรนี่ยังเพิ่มความรู้ด้านการออกแบบ แนวคิดในการเลือกใช้สี เลือกใช้ฟอนต์ และแนวคิดในการจัดวาง และการนำภาพมาช่วยในการเล่าเรื่อง รวมถึง การนำไฟล์มัลติมีเดียต่างๆ มาช่วย ้ เสริมให้งานออกแบบสื่อมีความน่าสนใจและตอบโจทย์มากขึ้น

ึการทำสื่อโฆษณาประชาสัมพันธ์แบบง่ายๆ ด้วย Canva จะเน้นหลัการออกแบบสื่อโฆษณา ประชาสัมพันธ์ ทั้งสื่อ โฆษณาแบบภาพนิ่ง Infographic, Report, Poster, Banner, Post Ad ด้วย และภาพเคลื่อนไหว อย่าง Flash News ี แบบ Ad Animation และยัง Export ผลงานสำหรับนำไปเผยแพร่ในสื่อต่างๆ ทั้งในโลกดิจิทัล และโลกออนไลน์ อาทิ เช่น Website, IG, Facebook Page, Line, Youtube โดยเน้นใช้เครื่องมือง่ายๆจาก โปรแกรม PowerPoint โดยจะเพิ่มแนวคิด ่ ในการออกแบบ Ad, การเลือกใช้สี และฟอนต์ และการจัดวางองค์ประกอบต่างๆ ให้สวยงาม และดึงดูดความน่าสนใจได้ โดยเน้นการใช้เครื่องมือง่ายๆ มาประยุกต์ใช้ เพื่อสร้างสรรค์ภาพต่างๆ โดยการนำเอาความรู้เกี่ยวกับการแก้ปัญหาภาพ การ ิตกแต่งสีภาพ และการตัดต่อภาพ มาประยุกต์เพื่อสร้างสรรค์ภาพให้ได้ตามต้องการ และออกแบบกราฟิกสวยได้อีกด้วย ้ เพื่อที่จะนำไปใช้กับงานออกแบบต่างๆได้ ไม่ว่าจะเป็น งานออกแบบโฆษณา ประชาสัมพันธ์ สินค้าหรือบริการ, งาน นำเสนอโปรเจคใหม่, งานพรีเซนเทชัน และนำเสนอผ่าน เว็ปไซต์ และโลกออนไลน์ และโซเซียลต่าง เป็นต้น โดยผู้เรียน ไม่จำเป็นต้องมีพื้นฐานได้โปรแกรมกราฟิกมาแต่อย่างใด และจะได้รู้จักแนวทางและทฤษฎีในการสร้างสรรค์งานออกแบบ ได้อย่างง่ายที่สุด

### **วัตถุประสงค์**:

- ผู้เข้ารับการอบรมจะได้รับความร้ และแนวคิดในการออกแบบสื่อประชาสัมพันธ์ การนำตัวเลขมาใช้ ีการใช้ฟอนต์ การเลือกใช้สี และการจัดวางเลย์เอาท์สวยๆ
- ผู้เข้ารับการอบรมจะได้รู้จักเครื่องมือง่ายๆ จากโปรแกรม Canva ที่จะนำมาช่วยสร้างสรรค์งานออกแบบโฆษณา ้ ประชาสัมพันธ์ให้สะดวกต่อการใช้งาน สามารถใช้ได้ทกที่ทกเวลา ทั้งคอมพิวเตอร์ และมือถือ
- ผู้เข้ารับการอบรมจะได้นำความสามารถของ Canva มาออกแบบสื่อประชาสัมพันธ์ได้อย่างง่าย ทั้งสื่อ Infographic, Motion Graphic, Video, Flash News แบบ Ad Animation

### **หลกัสูตรนเี้หมาะส าหรบั** :

- ผู้ที่ต้องการพัฒนาความรู้ในการออกแบบสื่อโฆษณา ประชาสัมพันธ์ โดยเลือกใช้เครื่องมือง่ายๆ จากโปรแกรม Canva
- ้ ผ้ที่ต้องการสร้างสื่อประชาสัมพันธ์ ให้ดน่าสนใจมากขึ้น เพื่อเผยแพร่ผลงานในโลกยคดิจิทัล และโลกออนไลน์ได้
- ผู้ที่ต้องการเลอื กใชโ้ปรแกรมง่ายๆ อย่าง Canva มาชว่ ยออกแบบงาน เพอื่ ประหยัดเวลา ิลดความซับซ้อนในการใช้เครื่องมือ

### **ความรพู้ นื้ ฐาน** :

• มีพื้นฐานความร้ การใช้งานโปรแกรมคอมพิวเตอร์ เบื้องต้น

### **เนอื้ หาการอบรม** :

### **Lesson 1: แนะน าความรคู้ วามเขา้ใจในงานออกแบบสอื่ โฆษณาประชาสมัพนัธ์**

- แนะนำ ประเภทของภาพ ที่นำมาใช้กับงานออกแบบกราฟิก และสื่อโฆษณาประชาสัมพันธ์
- $\,$ รู้จักกับประเภทของงาน Graphic & Infographics & Digital Media เพื่อใช้สำหรับสร้างสื่อ
- ่ แนะนำแนวคิดและความรู้พื้นฐานเกี่ยวกับงานออกแบบ และแนวทางการนำเสนองานผ่านโซเชียล หรือเผยแพร่ผ่านโลกออนไลน์
- ี แนะนำแหล่ง Load ภาพสวยๆ ฟรี มากกว่า 10,000 ภาพ เพื่อทำ Content คุณภาพ
- แนวคิดการเลอื กใช ้Font (Type Face) แบบมอื อาชพี ลงตัว
- ่ แนะนำแหล่ง Download Font คณภาพแบบมืออาชีพ และวิธีการลง Font

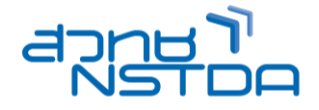

**Career for the Future Academy**  สถาบันพัฒนาบุคลากรแห่งอนาคต 73/1 อาคารสำนักงานพัฒนาวิทยาศาสตร์และเทคโนโลยีแห่งชาติ (สวทช.) ชั้น 6 ถนนพระรามที่ 6 แขวงทุ่งพญาไท เขตราชเทวี กรุงเทพฯ 10400 โทรศัพท์0 2644 8150 โทรสาร 0 2644 8110 www.career4future.com

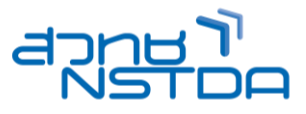

- แนวคิดการจัดองค์ประกอบ จัดเลย์เอาท์ เพื่อสร้างงาน สวยๆ แบบมืออาชีพ
- แนวคิดการก าหนดขนาด ใน Social Media ตา่ งๆ ใหค้ มชดั Support ทุก Social Media
- แนวคิดการแตง่ สภี าพ การจัดองคป์ ระกอบ รวมภาพ
- ทำความเข้าใจเกี่ยวกับงานด้าน Composition โดยศึกษาจากตัวอย่างชิ้นงาน
- การเตรียมไฟล์ที่จะนำมาใช้ในงาน

#### **Lesson 2: ภาพรวมลกัษณะการใชง้าน และคุณลกัษณะของโปรแกรม Canva**

- เข ้าใจหลักการท างานของ Canva Program และเครื่องมือต่าง ๆ
	- การติดตั้ง และการตั้งค่าโปรแกรม
	- การใช้งาน และตกแต่งภาพโดยรวมทั้งหมด
	- เครื่องมือการใช้งานและตกแต่งภาพและกราฟฟิก
	- รู้จักเครื่องมือและเมนูต่างๆ ใน Canva
	- แนะนำการใช้งานเบื้องต้น และ Template
	- การเลอื กใชเ้ทมเพลททมี่ ใีหเ้ลอื กมากกว่า 50,000 แบบ เพื่อความเหมาะสมกับงาน

#### **Lesson 3: เรมิ่ ตน้ กบัการออกแบบ สอื่ ประชาสมัพนัธ์Infographic**

- การสรปย่อข้อมูลเพื่อสร้าง Infographic
- การกำหนดเนื้อหาข้อมล
- กำหนดขนาดและ Lavout ยอดนิยม
- ร่างกำหนดโครงของอินโฟกราฟิก
- การออกแบบอินโฟกราฟิก
- การกำหนดขนาดกระดาษ (Page size)
- การตกแต่งกราฟิก กรอบรูป และรูปทรง
- การตกแต่งกราฟิกแบบการไล่เฉดสี และเส้นต่าง ๆ
- ออกแบบโปสเตอร์Stye Infographic
- Chart Infographic
- Content Infographic

### **Lesson 4: การตกแต่งรูปอย่างง่ายๆ ด้วยเครื่องมือของ Canva**

- การท างานกับข ้อความ รูปภาพ รูปวาดต่างๆ
- การจัดวางข ้อความร่วมกับรูปภาพ
- ้การเคลื่อนย้ายรูปภาพ
- การใชเ้ครอื่ งมอื ในการตกแต่งรูปภาพ
- การครอบรูปภาพตามรูปรงต่างๆต้องการ
- การใชค้ าสงั่ Remove background ตัดเอาพื้นหลังออก
- ่ การแก้ปัญหาสีของภาพ ทำให้ภาพคมชัดและสดขึ้น
- การก าหนดใหรู้ปภาพกลับสสู่ ภาพเดมิเหมอื นกอ่ นการปรับแตง่
- การใสข่ อ้ ความอธบิ ายรูปภาพ
- การวาดและการปรับแต่ง ดัดแปลงรูปภาพ
- แต่งภาพด ้วยเอฟเฟ็คต์ต่างๆ
- การท างานกับ Layer

### **Lesson 5: การออกแบบ Presentation สวยๆ ด้วย Canva**

- การเลือกใช้เทมเพลทที่มีให้เลือกมากกว่า 1,000 แบบ เพื่อความเหมาะสมกับงาน
- การเลือก Lavout ในการออกแบบงานนำเสนอ
- มมมองในการใช้งาน
- เริ่มต้นสร้างงาน Presentation ด้วย Template (แม่แบบ)
- การจัดการรูปภาพ และตัวอักษร
- $\bullet$  การใส่ Animation Effect ในงานนำเสนอ
- ลักษณะของลูกเล่น Transition & Animation หรือ Effects ที่ควรทราบ
- การบันทึกผลงาน และ Export การนำเสนอ บนโลกอินเทอร์เน็ต และ โซเซียลมีเดีย
- การนำผลงานไปใช้ร่วมกับโปรแกรม PowerPoint

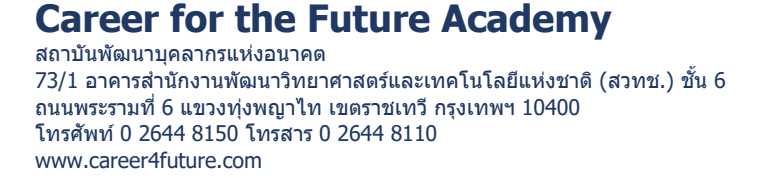

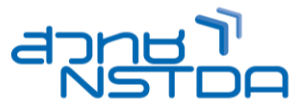

# **Lesson 6: การออกแบบเครอื่ งมอื ท าการตลาด หรอืสอื่ ประชาสมัพนัธ์Marketing Material สวยๆ ด้วย Canva**

- การการออกแบบสอื่ การตลาด
- นามบัตร (Business Cards)
- ใบปลิว (Flyers)
- โลโก ้ (Logos)
- โปสเตอร์ (Posters)
- แผ่นพับประชาสัมพันธ์ (Brochures)
- การกำหนดขนาด ไซสง์งาน
- การเลือกใช้แม่แบบและประยกต์ปรับแต่งให้เป็นเอกลักษณ์ของตนเอง
- การบันทึกผลงาน และเผยแพร่ Save & Export

# **Lesson 7: การออกแบบงานเอกสารในลกัษณะงานหนงัสอื ทงั้สอื่ สงิ่ พมิ พ์และสอื่ Digital**

- หลักการออกแบบ หนังสืองานรูปเล่ม ทั้งสื่อสิ่งพิมพ์ และสื่อ Digital
- การกำหนดไซส์ ขนาด
- แผนงาน (Planner)
- แผ่นพับประชาสัมพันธ์ (Proposal)
- รายงาน (Report)
- หนังสือพิมพ์ วารสาร (Newsletter)
- E-book , E-Magazine
- การบันทึกผลงาน และเผยแพร่ Save & Export

# **Lesson 8: การออกแบบสอื่ ประชาสมัพนัธ์คลิปวิดีโอ ทาง Social Media**

- หลักการออกแบบแบวคิด สื่อประชาสับพับธ์ ทาง Social Media
- การกำหนดไซส์ ขนาด งานทาง Social
- Instagram Posts
- Facebook Posts
- Facebook Covers
- Facebook Ads
- TikTok Videos
- LinkedIn Video Ads
- Animated Social Media
- Video (16:9)
- Facebook Video
- YouTube Video
- การบันทึกผลงาน และเผยแพร่ Save & Export

### **Lesson 9: การใชง้ าน Canva เพื่อการผลิตคลิปวิดีโอ และเทคนิคเพิ่มความน่าสนใจ โดยแทรกไฟล์มัลติมีเดีย วิดีโอ และเสยี ง**

- การแทรกไฟล์วิดีโอ และการปรับแต่งวิดีโอ (การเปลี่ยนสี, การครอปตัดบางส่วน)
- การเปลี่ยนรูปรงของวิดีโอ เพื่อวิดีโอเล่นอยู่ในรูปทรงต่างๆ
- การตัดต่อ Trim วิดีโอ
- การสร้างปุ่มในการคอนโทรลวิดีโอ
- เทคนิคการ Present วิดีโอ

### **Lesson 10: การ Export งานส าหรบัน าไปเผยแพรใ่ นสอื่ ตา่ งๆ ทงั้ในโลกดจิทิ ลั และโลกออนไลน์**

- การบันทึกเป็น ไฟล์ รูปภาพ .jpg .png .gif เพื่อเผยแพร่ใน โลกโซเซียล และโลกออนไลน์ อาทเิชน่ Website, IG, Facebook Page, Line
- การบันทึกงานในรูปแบบของไฟล์วิดีโอ .wmv , mp4 เพอื่ เผยแพร่ใน โลกโซเซยีล อย่าง Youtube
- การนำเสนอและ และเผยแพร่บนอินเทอร์เน็ต

#### **Career for the Future Academy**  สถาบันพัฒนาบุคลากรแห่งอนาคต  $73/1$  อาคารสำนักงานพัฒนาวิทยาศาสตร์และเทคโนโลยีแห่งชาติ (สวทช.) ชั้น 6 ถนนพระรามที่ 6 แขวงทุ่งพญาไท เขตราชเทวี กรุงเทพฯ 10400 โทรศัพท์0 2644 8150 โทรสาร 0 2644 8110 www.career4future.com

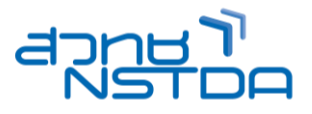

# **วิทยากร : อาจารย์จิราวัลย์ เพ็งกุล**

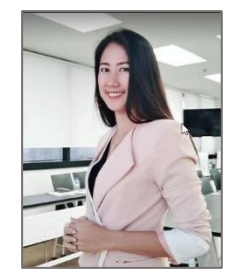

• วิทยากรรับเชิญ ประจำสถาบันพัฒนาบุคลากรแห่งอนาคต

**จ านวนชว่ัโมงในการฝึกอบรม:** 3 วัน (18 ชั่วโมง) **ชว่ งเวลาฝึกอบรม:** 9.00 - 16.00 น. **ก าหนดการอบรม:** ตามตารางปฏิทินอบรมประจ าปี https://www.career4future.com/trainingprogram **ค่าลงทะเบียนอบรม:**

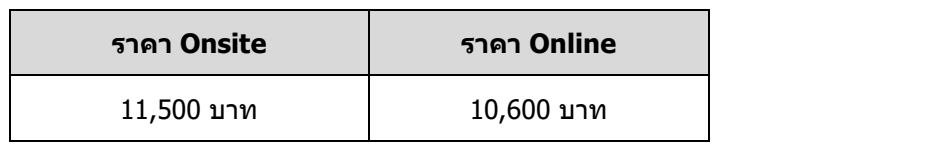

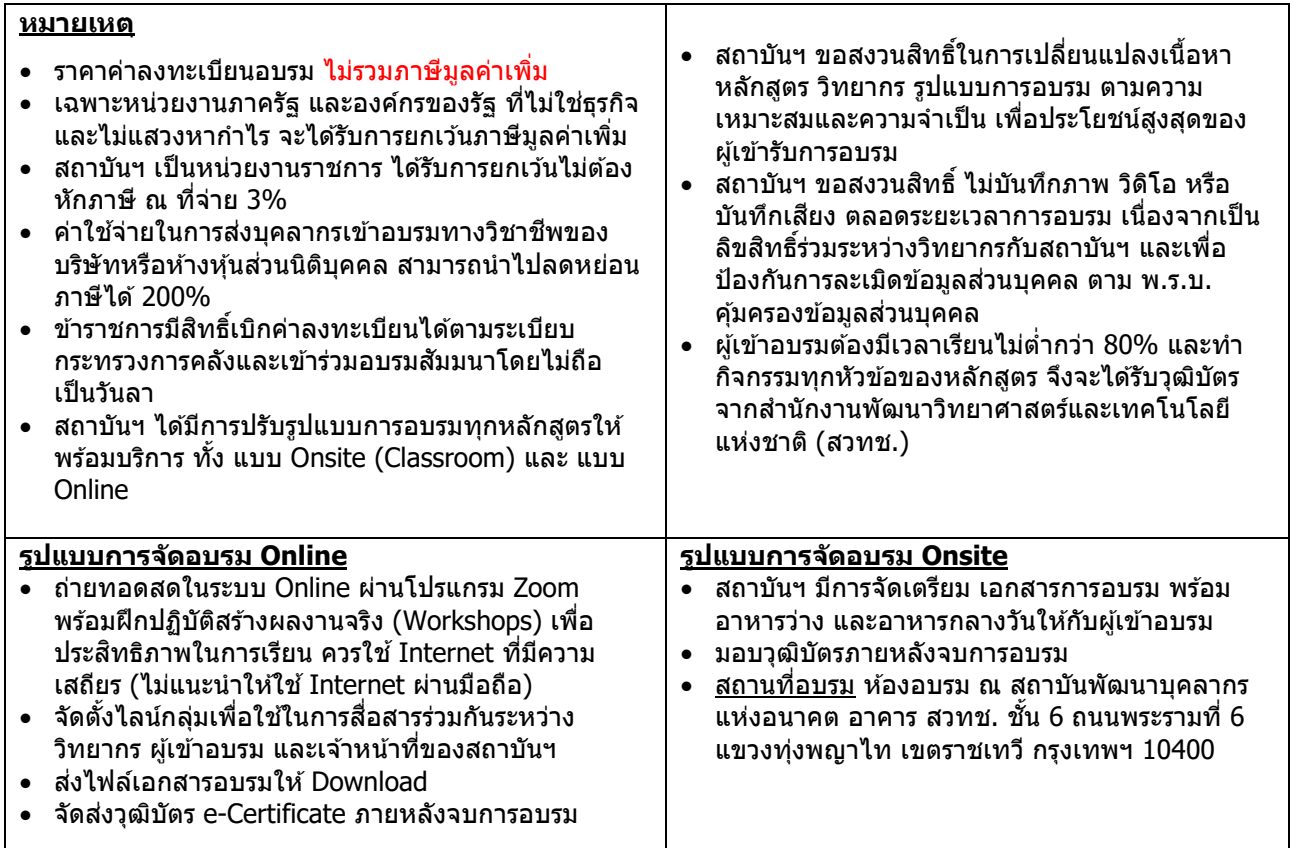

#### **ติดต่อสอบถามรายละเอียด**

สถาบันพัฒนาบุคลากรแห่งอนาคต (Career for the Future Academy) 73/1 อาคารสำนักงานพัฒนาวิทยาศาสตร์และเทคโนโลยีแห่งชาติ (สวทช.) ชั้น 6 ถนนพระรามที่ 6 แขวงทุ่งพญาไท เขตราชเทวี กรุงเทพฯ 10400 โทรศัพท์0 2644 8150 ต่อ 81886-7 โทรสาร 0 2644 8150 E-mail: trianing@nstda.or.th [www.career4future.com](http://www.career4future.com/)